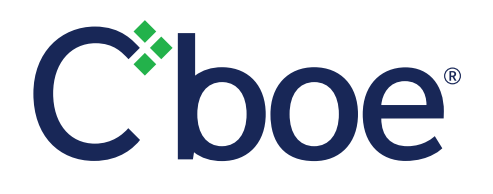

### **Cboe Silexx Risk Settings**

The purpose of this document is to provide an overview of the current Risk Settings offered within Silexx OEMS. All Silexx users can view their limits, however only designated firm Risk Administrators entitled by Silexx Support can edit limits set on Users and Accounts. Silexx Support can set Risk Settings on the backend as default for all FIRM users as part of Cboe Silexx firm setup procedure. Note these Risk Settings are subject to change without official notice.

#### **Risk Settings Accessible on Silexx OEMS**

Warning Limits are considered "warnings" that users can click through, while Max Limits are "hard rejects" users cannot breach unless the designated firm Risk Administrator allows the user to override.<sup>1</sup> Warnings and hard rejects can be set at both Account and User levels. Firm level settings result in hard rejects.

Designated firm Risk Administrators determine if a user has the right to override hard rejects with the Allow Risk Override risk setting.

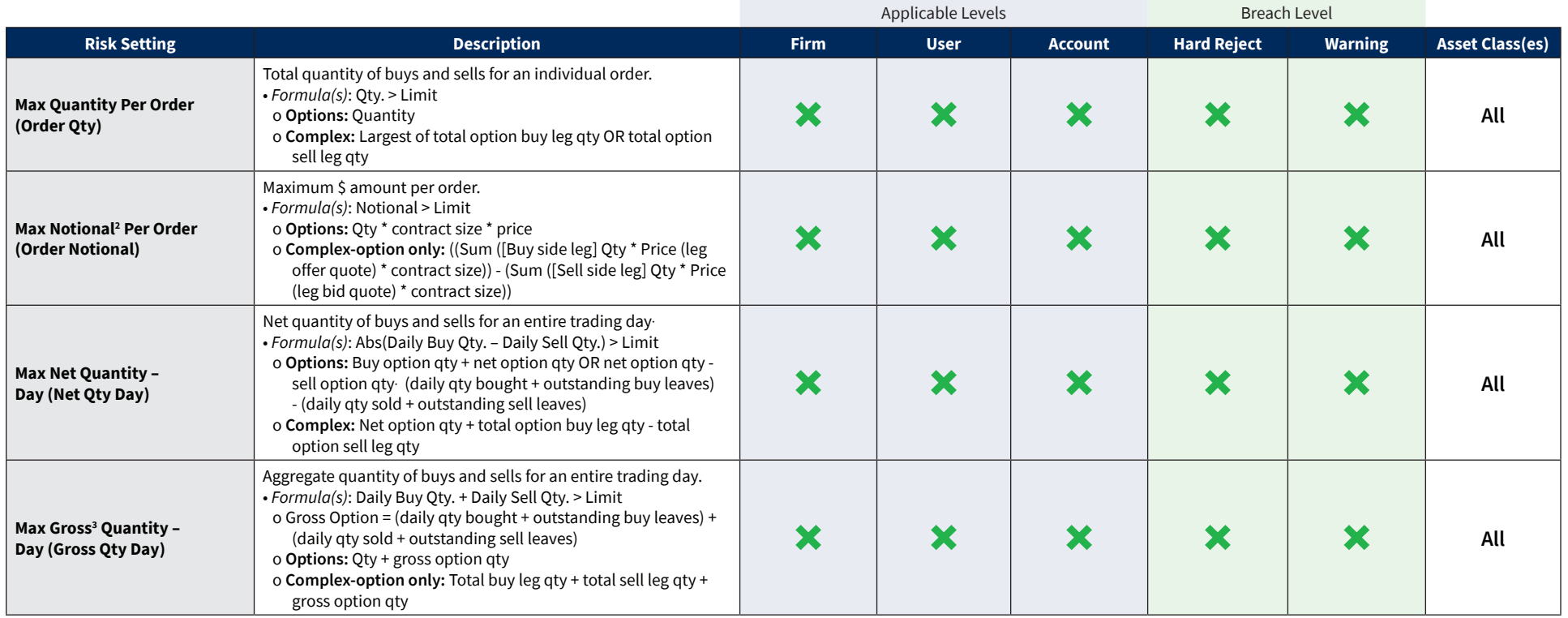

# **Cboe Silexx Risk Settings**

C'boe

Page 2 Cboe Silexx

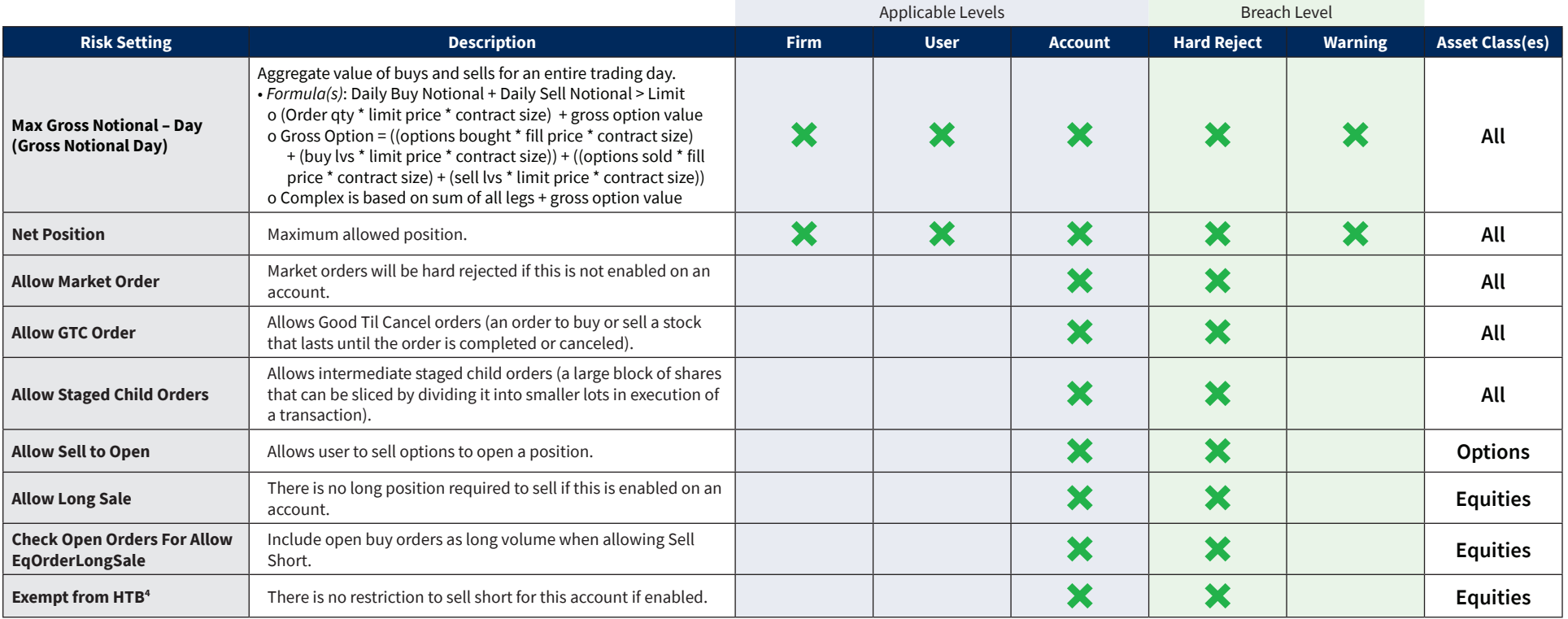

<sup>1</sup>Designated firm Risk Administrators can permission individual users to override the maximum limit, which disallows orders past a certain amount. This breach is only available to users with Allow Risk Override enabled, allowing these users to proceed with order entry. Reports are available showing overridden orders.

<sup>2</sup> Notional: Refers to the total \$ amount bought and sold. Notional price is checked on a market order using Bid/Ask.

<sup>3</sup> Gross: Refers to the total amount of shares/contracts bought and sold.

4 Hard to Borrow: List of stocks that are difficult to borrow for short sale transactions, provided by the broker and/or clearing firms.

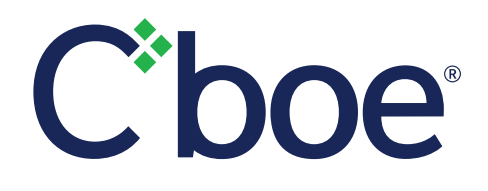

## **Cboe Silexx Risk Settings**

Page 3 Cboe Silexx

### **Process to Edit User / Account Risk Settings**

Designated Firm Risk Administrators are entitled to update User/Account Risk Settings:

- > Select the **Manage Users** (or **Manage Accounts**) under **Firm** in the main Cboe Silexx window.
- > Right-click on the user/account and click **Edit**.
- > Adjust risk parameters in the **Settings** tab.
- > Click **Save**.

### **Risk Settings on Cboe Exchanges**

Cboe Silexx provides direct market access to Cboe's exchanges. Firms that have direct market access may also establish limits at the FIX session level, as specified in the documents below:

- > [US Options Risk Management Specification](https://cdn.cboe.com/resources/membership/US_Options_Risk_Management_Specification.pdf)
- > [US Equities/Options Web Portal Port Controls Specification](https://cdn.cboe.com/resources/membership/US_EQUITIES_OPTIONS_WEB_PORTAL_PORT_CONTROLS_SPECIFICATION.pdf)
- > [Cboe Futures Exchange Risk Management Specification](https://cdn.cboe.com/resources/membership/CBOE_FUTURES_EXCHANGE_RISK_MANAGEMENT_SPECIFICATION.pdf)